## 7VIA71A

## **User's Manual Version 1.1**

The information presented in this publication has been made carefully for reliability; however, no responsibility is assumed for inaccuracies. Specifications are subject to change without notice.

IBM, PC/AT, and PC/XT are trademarks of International Business Machines Corporation. Slot-A is a trademark of AMD Corporation AWARD is a registered trademark of Award Sofftware Inc. MS-DOS and WINDOWS NT are registered trade-

marks of Microsoft Corporation.

**Trademarks and/or registered trademarks are the properties of their respective owners.**

## **Table of Contents**

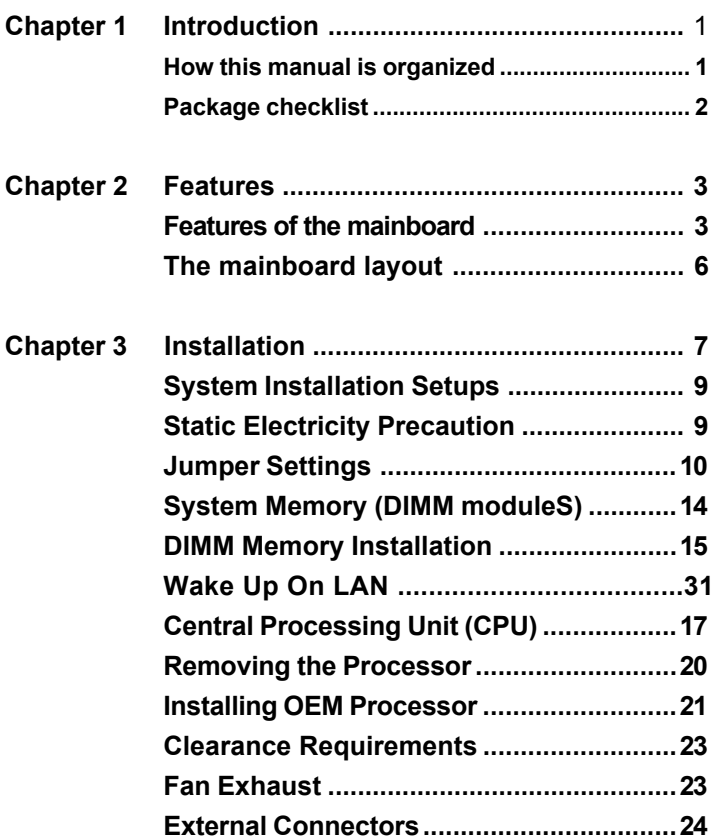

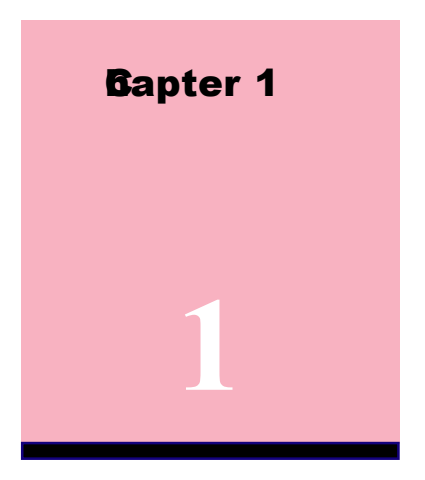

# **Introduction**

## **Howhis Manual is Quanized**

This **a** mual is divided into the following sections:

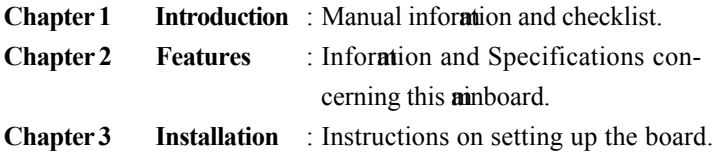

## **Package Checklist**

Please check that your package is coplete . If you discover any item danged or insing, please contact with your retailer indiately.

- **E** The 7VIA71A minboard.
- **E** Retention Mechanism Heat Sink Support.
- $\frac{1}{2}$  1 x IDE UDMA66 ribbon cable.
- $\&$  1 x floppy ribbon cable.
- 7VIA71A support software:
	- Flash Memy Write utility to update the FLASH BIOS.
	- Technical Support Form.
- This user's Manual

## 2 / Chapter 1 Introduction

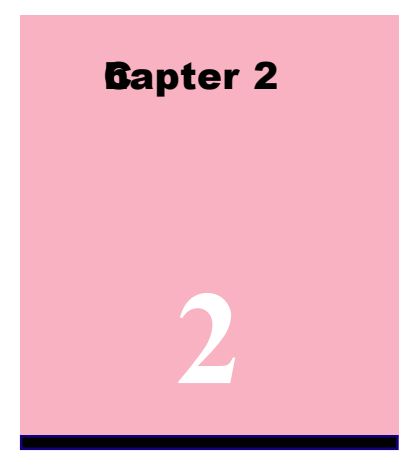

# **Features**

## **Features of the 7VIA71A Mainboard**

The 7VIA71A is designed for the PC user's who want any new key features processed by the fastest CPU in a economic package. This  $minboard$ 

- **New general CPU support :**
	- AMD K7 SLOT-A (500 MHz-1GHz Athlon) processor.
	- CPU clock select support for 100MHz . CPU bus speed configuration.

## **Chipset :**

**VIA K133** chips with  $I/O$  subsystems.

## **Biggest memory capacity :**

**7VIA71A** is equipped with two DIMM socket to support (16MB, 32MB, 64MB, 128MB.256MB) 168 pin 3.3v SDRAM SPD(Special Presence Detect).Maximum w up to 512MB.

## **AGP AGES AGES AGES AGES EXECUTE:**

AGP (Accelerator Graphic Port) will enhance & prove display performance and Application. The bus speed is Support  $AGP$  2X/4X mde

#### **PCI Expansion Slot :**

Provide five 32 bit PCI slots.

#### **PCI Bus Master 1DE Controller :**

Cons with an on-board PCI Bus Master IDE, controller with two connectors that supports four IDE devices in two channels, Provides faster data transfer rate, and supports Enhanced IDE devices such as Tape Backup and CD-ROM devices (ATAPI). This controller supports PIO mde 3 and 4 (16.6MB/sec.), and Ultra DMA33/66(33/66MB/Sec.), also supports ZIP100 and LS-120. BIOS support IDE CD-ROM or SCSI bootup.

## **Super Multi-I/O :**

Provides two high-speed UART2 compatible serial ports (match NS16C550A compatible) and one parallel port with SPP,EPP and ECP capabilities. UART2 can also be directed from COM<sub>2</sub> to the Infrared Module for wireless connections. Two floppy drives of either 5.25" or 3.5 "(1.25MB,1.44MB or 2.88MB) are also supported without an external card. Supports Japanese standard "Floppy 3  $\mu$ de" (3.5" 1.25MB).

## 4 / Chapter 2 Features

## **CPU built-in Level 2 Cache :**

The AMD Athlon includes the largest L1 cache (128K total) for x86 platform The AMD Athlon also features a highspeed, 64-bit backside L2 cache controller that supports L2 cache sizes ranging from  $12K$  to a massive 8MB. This highperformance cache design takes advantage of the processor's high-speed system bus and minimizes bandwidth bottlenecks.

## **E** WD(Wake **QLAN**):

Supports system ower up from AN ring up.

## **IrDA Port :**

Support this serial fast commication up to 115.2Kbps.

#### **Support Ring on by modem/Alarm on :**

Support System ower up from Moderning up or time of System. Required enabled in Ring on by moder and Alarm on in BIOS.

- To support CPU FAN On/Off indicator under Suspend orde.
- **To support CPU temperature & Fan detect and Alarm warning by sound.**
- **Dimension : 30.5 cm x 21 cm**
- Supports 16-bits stereo audio controller. Sound Blaster 16/ PRO comatible with stereo voice up to 48 KHz saming rates.
- **E** Dual channel gamport. (supports Microsoft gampad up to 8 ports).

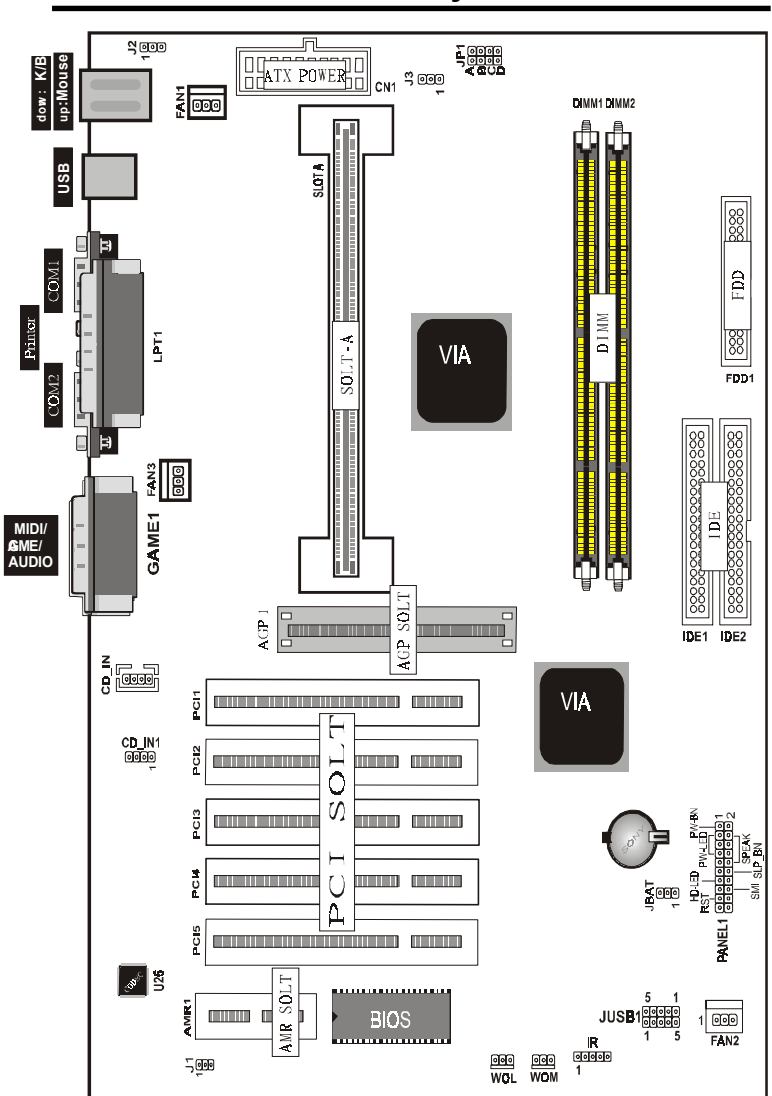

## **The 7VIA71A Mainboard layout**

## 6 / Chapter 2 Features

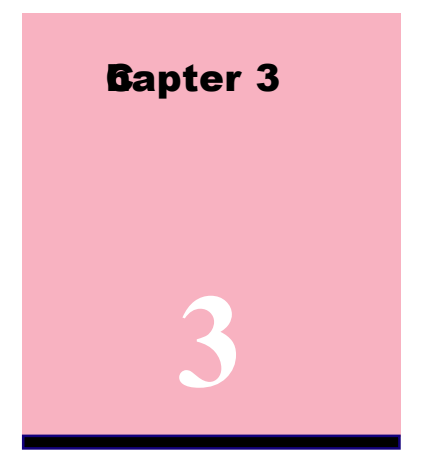

# **Installation**

## **Jumper**

## **Jumper Refer to page**

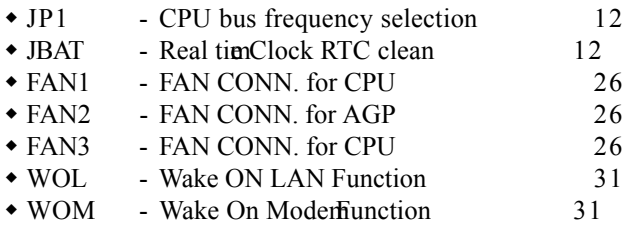

## **Expansion Slot Which page**

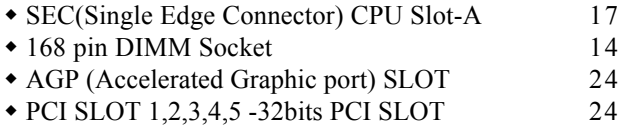

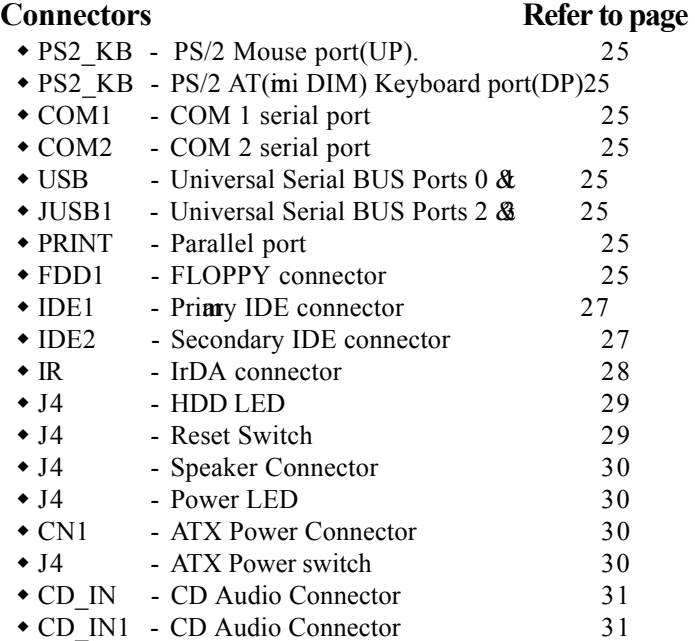

## **System Installation Setup**

Before using your computer, you not finish the following steps:

- 1. Set jupers on minboard.
- 2. Install SDRAM mille.
- 3. Install the Athlon Processor.
- 4. Connect Ribbon Cables, Cabinet Wires, and Power supply.
- 5. Install Add on Cards.
- 6. Setup the BIOS software.

## **Static Electricity Precaution**

- **Keep the mindoard and other system components in their anti**static packaging until you are ready to install them.
- **Z** Do all preparative work on a static-free surface with the main board components facing up.
- Unplug your computer when working on the inside.
- Wear an Anti-static wrist strap.
- If Hold the system opponents, boards or cards by its edges only. Be careful not to touch any of IC chips, circuitry, contacts or connections, especially gold contacts on the mainboard.

## **Jumper Settings**

## **Jumpers**

Several hardware setting are made through the use of jumper caps to connect jumper pins  $(Jxx)$  on the minboard. See " Map of the mainboard" for locations of jumpers.

The jumper settings will be described numerically such as [----], [1-2]. [2-3] for no connection, connect pins  $1 \&$  and connect pins  $2 \&$ respectively. Pin 1 for our **a**inboard is always on top one or on the left when holding the minboard with the keyboard away from yourself. "P1" is written besides pin 1 on jumper with three pins. The jupers will also be shown graphically such as  $\Box$   $\Box$   $\Box$   $\Diamond$  connect pin 1& and  $\Box$   $\Diamond$  connect 2& Jupers with two pins will be shown as  $\boxed{\bullet}$  for Short (on )and  $\boxed{\circ}$  for Open (off). For anufacturing similarity it any be sharing pins from the groups. Use the diagram in this manual instead of following the pin layout on the board. Settings with two juper numbers require that both jupers be need together. To connect the pin, simply place a plastic jumper cap over the two pins as diagramed.

**AMR Function -J1**

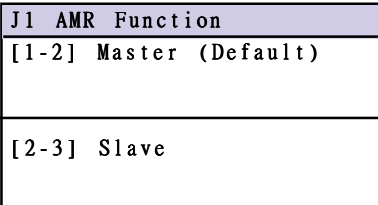

**K/B W ake UP Function-J2**

## NOTE:

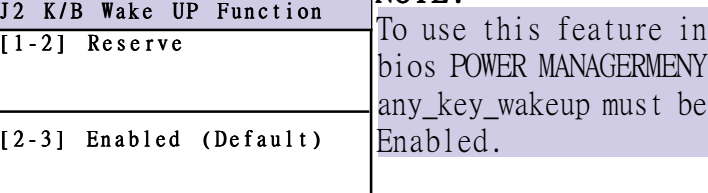

## **Real Time Clock (RTC) RAM - JBAT :**

The CMOS RAM is powered by the onboard button cell battery. To clear the RTC data:

(1)Turn off your computer, (2) Move this jumper to "2-3Pin Clear Data", (3) Move the juper back to "Default", (4) Turn on your computer,  $(5)$  Hold down <Delete > during bootup and enter BIOS setup to re-enter user Preferences.

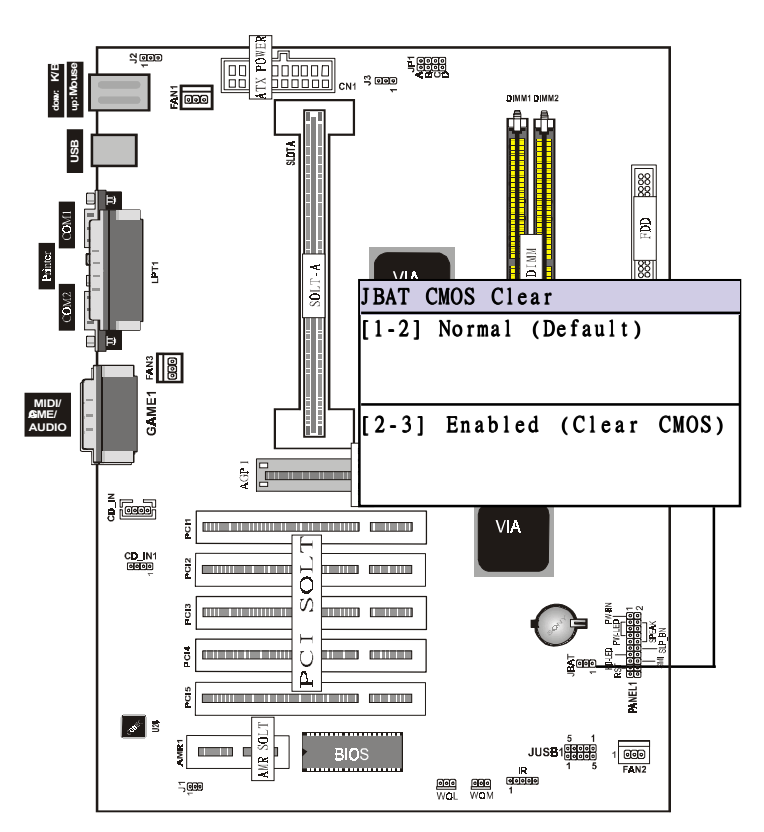

## **CPU External (Bus) Frequency Selection - JP1**

These jupers tell the clock generator what frequency to send to the CPU. These allow the selection of the CPUs External Frequency (or Bus Clock). The Bus Clock times the BUS ratio equals the CPUs Internal Frequency (the advertised CPU speed).

These jupers set the frequency ratio between the internal frequency of the CPU and the external frequency (called the BUS Clock)within the CPU. These mst be set together with the above jumpers CPU external (Bus) frequency selection.

CPU Model Ratio Bus Freq.

## NOTE:

Most of the CPU frequency are locked by the manufacturer. This motherboard is able to auto-detect the CPU frequency.

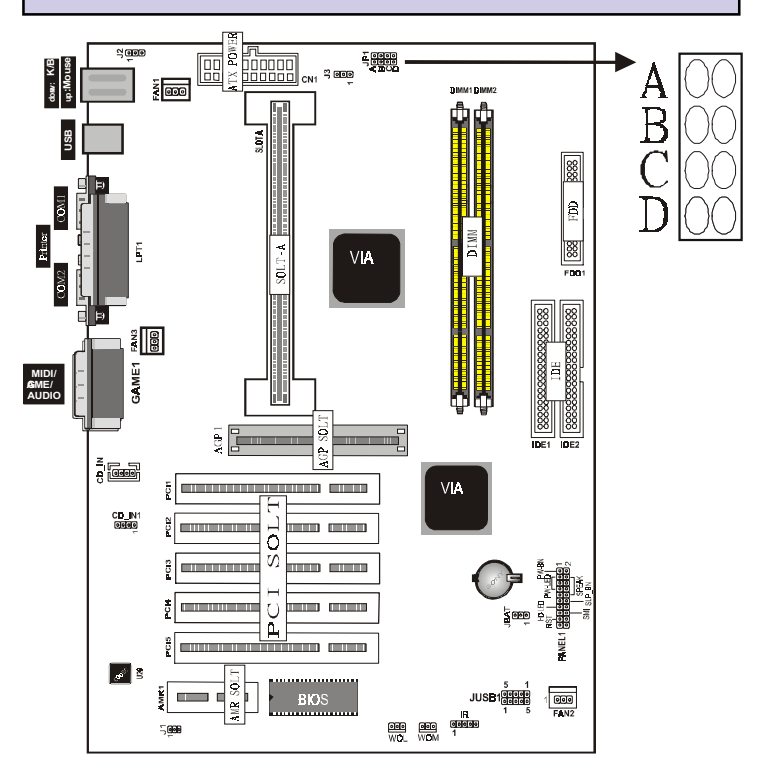

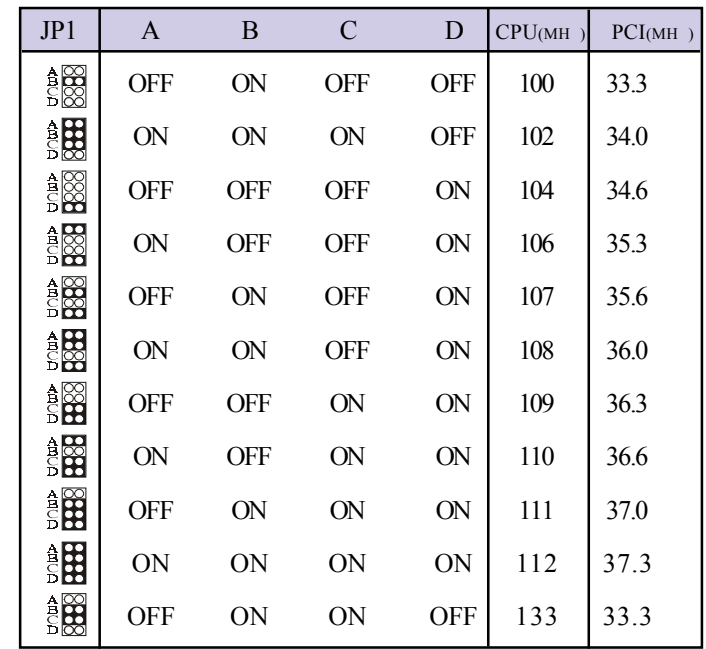

**STR Function(Suspend to RAM )-J3**

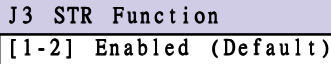

[2-3] Normal

## NOTE:

To use this feature in bios setup POWER MANAGERMENY must be S1(POS) set to S3(STR).

## **System Memory ( DIMM Module)**

This **7VIA71A** ain board supports two 168 pin DIMM (Dual Inline Memy Module) of 16 MB, 32 MB, 64 MB, 128 MB, 256MB to form a entry si e between 16MB to 256MB.

The DRAM can be either 45ns,50ns,or 60ns 3.3v SDRAM,and 3.3v Enhanced Data Output (EDO) RAM.

Install **ear**y in any or all Banks in Combination:

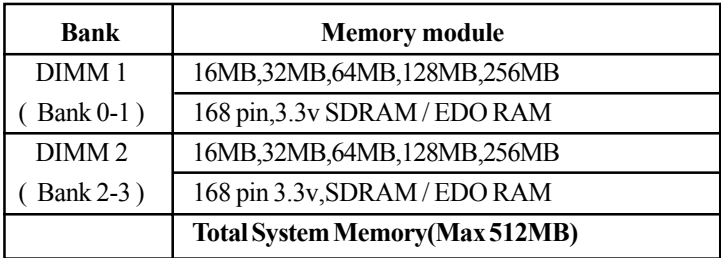

## Note :

- **The DIMM Slot does not support any 5y EDO IMM module.**
- **The DIMM Slot does not support any 5v SDRAM DIMM module.**
- **Memory speed setup is required through "Auto Con**figuration" in BIO chipset Setup of BIO **SOFTWARE. If several speed memorious are used, You must set Auto Configuration to low. Example If both 50ns, 60ns are used, Please set Auto configuration to 60ns.**
- **It's allowed any DIMM module put in any DIMM slot. It's allowed there are different capacity DIMM module in all DIMM slot.**

## **DIMM Memory Installation**

Insert the mulle  $(s)$  as shown. Because the number pins are different on either side of the breaks, the module will only fit in the orientation as shown. SDRAM DIMM mulles have different pin contacts on each side and therefore have a higher pin density.

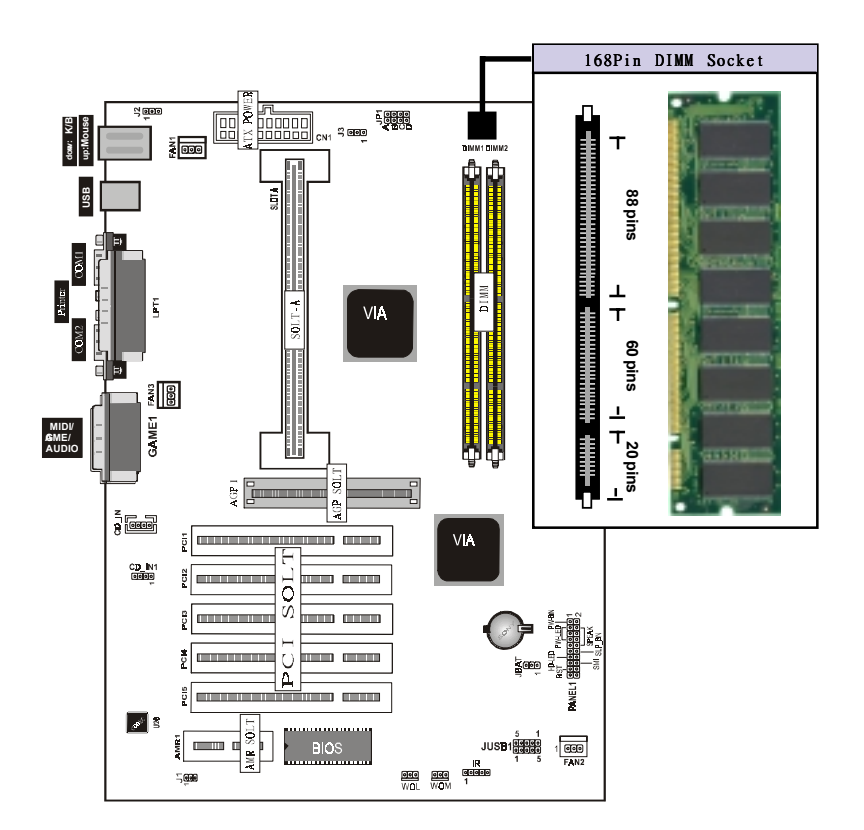

The Dual Inline Memory Module (DIMM) emory module mst be 3. 3v Extended Data Output (EDO) DRAM or SDRAM. You can identify the type of DIMM mulle by the illustration below:

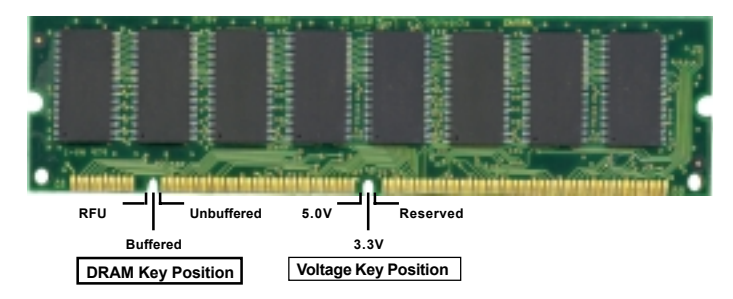

## 168 Pin DRAM DIMM Notch **K**y Definitions

The notch on the DIMM module will shift between left, center, or right to identify the type and also to prevent the wrong type to be inserted into the DIMM slot on the Mainboard. You mst ask your retailer for Specifications before purchasing.

**Four clock signals are supported on this mainboard**

## **Central Processing Unit (CPU)**

This aim board provides a Single Edge Contact (SEC) slot for AMD Athlon processor packaged in an SEC cartridge. The SEC slot is not compatible with other non-Athlon Processors.

## **Installing the Retention Mechanism**

The Mainboard package includes a Retention MechanismThe Retention Mechanism used to hold an AMD Athlon Processor to the AMD Slot-A connector. Make sure the system board is on a workbench (not in a chassis).

To install the Retention Mechanismfollow the steps below:

1. The Retention Mechanism ackage includes a Retention Mechanism with captive nut and four captive screws.

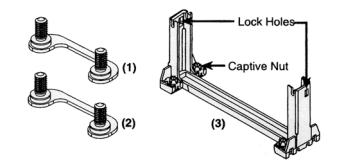

- 2. Hold the Retention Mechanism pright and position it above the AMD Slot-A connector.
- 3. Insert the captive screws attached from underneath the mainboard as shown, and four screws 2 munt bridges directly.

## Note:

- **Don't forget to attach the screw seal before inserting.**
- **Nut is built into the base of Retention Mechanism. It's convenient to tighten screw directly.**

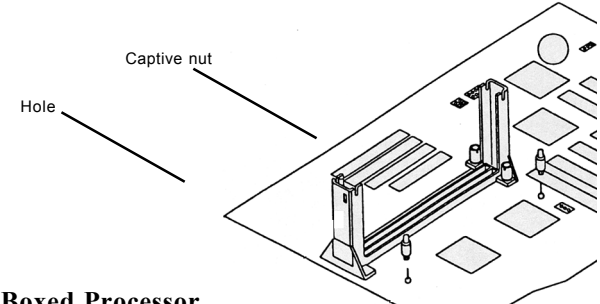

#### **Installing Boxed Processor**

1. Mount the two black plastic pegs onto the system board. /these pegs will be used to attach the fan heatsink supports. Notice that

one hole and the base of one peg are larger than the other hole and peg base. Push each peg into its hole firm until you hear it Click into place.

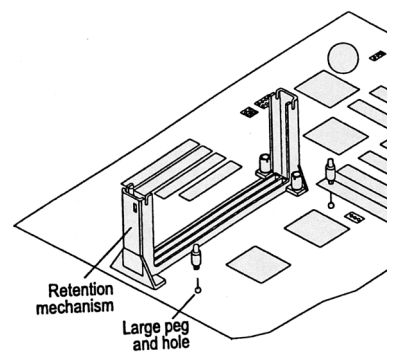

2. Slide a black plastic heatsink support onto each outside edge of the

fan heatsink, **aking** sure that the hole and clip are on the outside edge of the support.(If the supports are reversed, the holes will not line up with the pegs on the mean board). Slide each heatsink support toward the center of the processor until the support is seated in the outside groove in the fan housing.

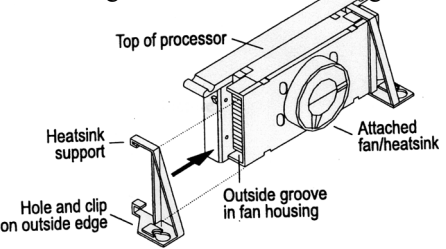

- 3. Slide the clip (A) as shown on each support toward the processor, exposing the hole that will fit over the peg on the measural. Push the latches (B) on the processor toward the center of the processor until they click into place.
- 4. Hold the processor so that the fan shroud is facing toward the pegs on the main board. Slid the Processor  $(C)$  into the Retention Mechanism and slide the supports onto the pegs. Make sure

that the pegs on the min board slide into the holes in the heatsink support and that alignent notch I the processor fit over the plug in Slot 1. Push the processor down firm, with even pressure on both sides of the top, until it is seated

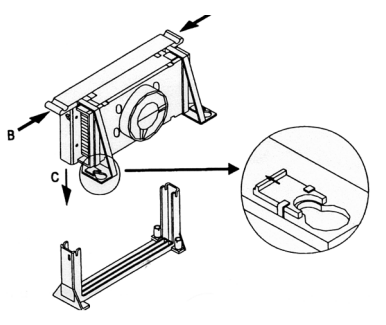

5. Slide the clips on the support (A) forward until they click into place to hold the pegs securely. (Apply slight pressure on the peg and push the peg toward the clip while pushing the click forward) Push the latches in the processor ( B ) outward until they click into place in the Retention MechanismThe latches must be secured for proper electrical of the processor.

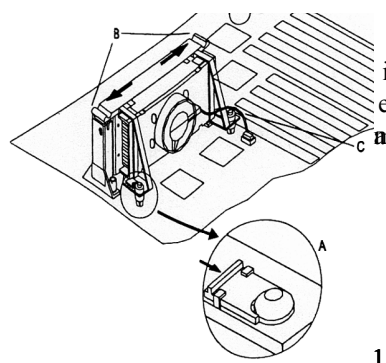

6. Attach the small end of the power cable to the three-pin connector in the processor, then attach the large end to the three-pin connector on the min board.

19 / Chapter 3 Installation

To Remive the processor from the system board, follow these steps (the reverse of the installation processor) :

- 1. Disconnect the fan power cable from the main board. (We recomed that you leave the cable connected to the processor).
- 2. Slide the clips on the supports backward to release the pegs in the minboard .Push the latches on the processor toward the center of the processor until they click into place.
- 3. Lift one end of the processor until it is free from SLOT A. Lift the other end of the processor until it is freed from SLOTA. Lift the entire processor (with the fan heatsink support attached) until it is freed from Retention Mechanism
- 4. Remove the heatsink support pegs from the minimidate and discard them With one hand, squee e together the two halves of the peg on the bottomide of the miaboard. With the other hand, pull the peg out of the hole in the minboard. Do not reuse the pegs.

## **Gution:**

**When handling the processor, avoid pressing directly on the label area of the fan. When removing the processor, avoid pressing down on the system board or components Instead , press down on the plastic connectors.**

## **Installing DM Processor**

If you are using AMD Athlon Processor in OEM package, Please follow the steps below:

1. Your OEM package **av** include the following items

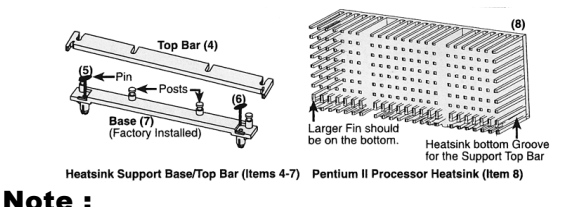

- **Make sure your heatsink is attached with a fan to prevent overheating the processor.**
	- **Contact your heatsink manufacture to check** whether your processor requires a **Heather Sup**port (SS) installed on the mainboard.
- 2. Push the HSS top bar sideways to free the HSS Top bar from the retaining "tabs" of the HSS Base.

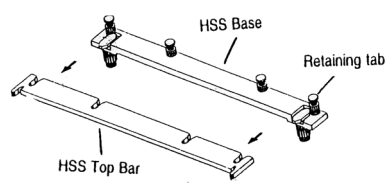

3. Remove the HSS Pins located on the each end of the HSS base.

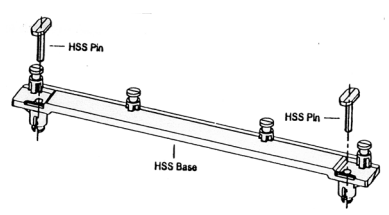

- 4. Install the HSS Base by pushing each side down firm into the holes on the manboard. (HSS Base can only be installed in one direction). Make sure it locks into place.
- 5. Replace the HSS Pins on each end of the HSS Base. These pins will insert through the HSS Base to secure it to the minboard.
- 6. Hold the processor and push the latches toward the center of processor until they click into place.
	-
- 7. Hold the processor so that the heatsink is facing toward the

HSS base on the mainboard. Slide the processor into the Retention MechanismMake sure that the alignent notch in the processor fits into the Plug  $\mathcal{R}$ lay in SLOT A. Push the processor down firm, with even pressure on both sides of the top, until it is seated.

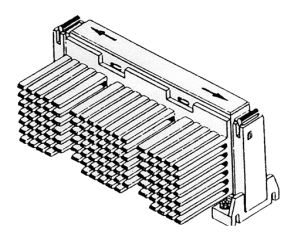

8.Push the latches on the processor outward until they click into place in the Retention Mechanism The latches **m**st be secured for proper electrical of the processor.

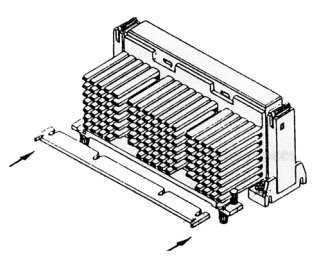

9. Slide the HSS Top bar into the heatsink until it locks into place.

10. Attach the small end of the power cable to three-pin connector in the processor, then attach the large the large end to the threepin connector on the main board.

## **Clearance Requirements**

To mintain proper airflow once the processor is installed on the minboard, the processor and fan heatsink require certain space clearances. The clearance above the processor **ust** be at least 0.3 inch. The clearance on at least 3 of 4 sides of the processor and fan heatsink **nst** be at least 0.2 inch. All cables (for Floppy drive, Hard drive, CD-ROM, and so on) ust be routed clear of the processor and its airspace.

## **Fan Exhaust**

The processor **mst** be kept cool by using a processor with heatsink and fan attached . The temperature of the air filled with the fan/ heatsink cannot exceed 45  $^{\circ}$ C(113  $^{\circ}$ F). The ambient or room temperature **ms**t be below 37  $^{\circ}$  C ( 99 <sup>o</sup>F).

## **EXTERNAL CONECTOS**

Both Ribbon cable and Connectors on board are with direction signs to avoid that user insert wrong direction. On other hand, the ribbon cables should always be connected with the red stripe on the pin 1 of side of the connector.

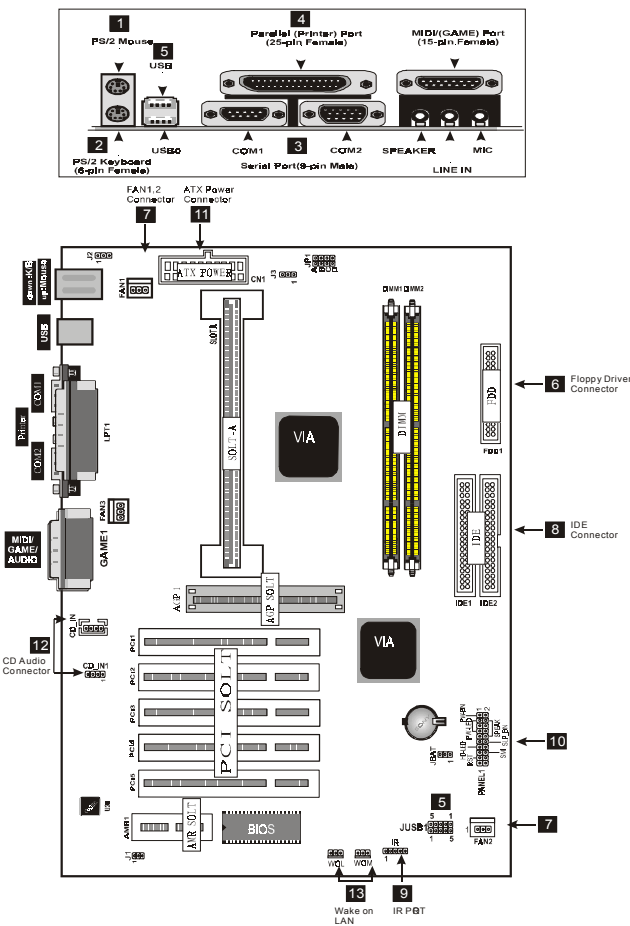

#### 1. **PS/2 Mouse port**

This system will direct IR  $12$  to PS/2 muse.

#### 2. **PS/2 AT Kyboard port**

This connection is for a standard keyboard using an PS/2 plug  $(\text{ini} \text{ DIN})$ . This connector will not allow standard at AT si $\text{e}$ (large  $DIN$ ) keyboard plugs. You ay use a  $DIN$  to  $\dot{m}i$   $DIN$ adapter on standard AT keyboards.

#### 3. **Universal Serial BUS Ports 0,1,2 & 3**

Four USB ports are available for connecting USB devices.

#### 4. **Parallel Printer port**

You can enable the parallel port and choose the IR through " Onboard Parallel Port" in Chipset. Feature Setup of the BIOS **SOFTWARE** 

#### 5. **Serial Port COM 1 and COM 2 port**

The two serial ports can be used for pointing devices or other serial devices. See "Onboard Serial Port" in chipset Feature Setup of the BIOS SOFTWARE.

#### NOTE:

**Serial {D-type 25pin (F) } must be connected to the serial port.**

#### 6. **Floppy drive connector**

This connector supports the provided floppy drive ribbon cable. After connecting the single end to the board, connect the two plus on the other end to the floppy drives.

## 7. **FAN1 , 2,3 CPU Cooling Fan (FAN/PWR)**

These connectors support cooling fans of  $500$  m (6Watt) or less. Orientate the fans so that the heatsink fins allow airflow to go across the onboard heat  $sink(s)$ instead of the expansion slots. Depending on the fan mufacturer, the wiring and plug my be different. The red wire should be positive, while the black should be ground. Connect the fan's plug to the board taking into consideration the polarity of the this connector.

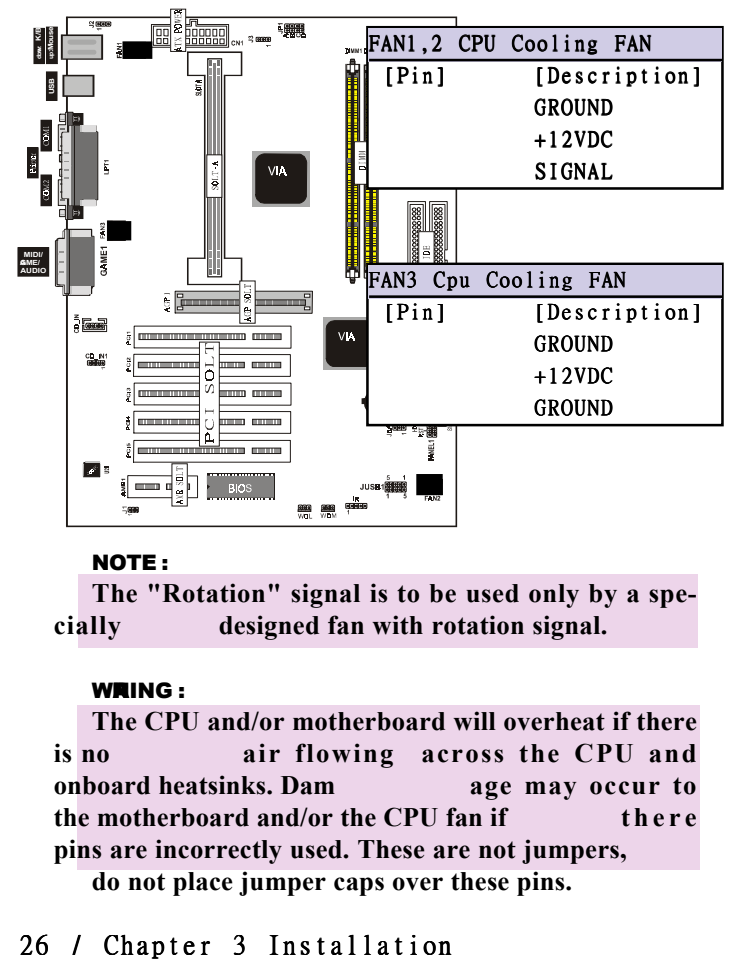

#### NOTE :

**The "Rotation" signal is to be used only by a specially designed fan with rotation signal.**

#### WRING :

**The CPU and/or motherboard will overheat if there is no air flowing across the CPU and onboard heatsinks. Dam age may occur to the motherboard and/or the CPU fan if there pins are incorrectly used. These are not jumpers,**

**do not place jumper caps over these pins.**

8. **Primary / Secondary IDE connectors (Two 40-pin Blocks)** These connectors support the provided IDE hard disk ribbon cable. After connecting the single end to the board, connect the two plugs at the other end to your hard disk no space(s) . If you install two hard disks, you **nst** configure the second drive to Slave mude by setting its juper setting. BIOS now supports SCSI device or IDE CD-ROM boot up (see "HDD Sequence SCSI/ IDE First" & Boot Sequence" in the BIOS Features Setup of the BIOS SOFTWARE) (Pin 20 is remved to prevent inserting in the wrong orientation when using ribbon cables with pin 20 plugged) .

**Tip** 

**You may configure two hard disks to be both Masters using one ribbon cable on the primary IDE connector. You may install one operating system on an IDE drive and another on a SCSI drive and select the right onethrough BIOS Feature Setup.**

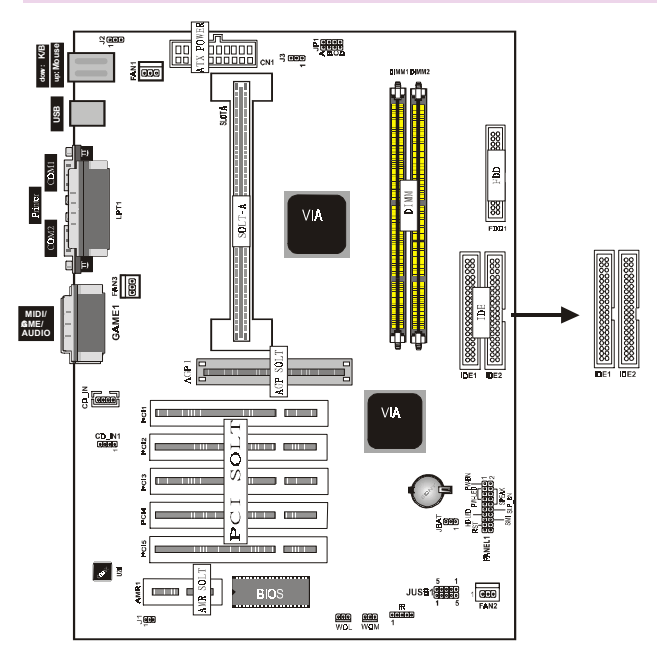

27 / Chapter 3 Installation

9. **IrDA / Fast IR-Compliant infrared module connector - IR** This connector supports the optional wireless transitting and receiving infrared mulle. This mulle munts to a small opening on systemases that support this feature. You mst also configure the setting through UART2 Use Infrared in Chipset Feature Setup to select whether UART2 is directed for use with COM2 or IrDA. Use the five pins as shown on the Back iew and connect a ribbon cable from the mulle to the method or according to the pin definitions.

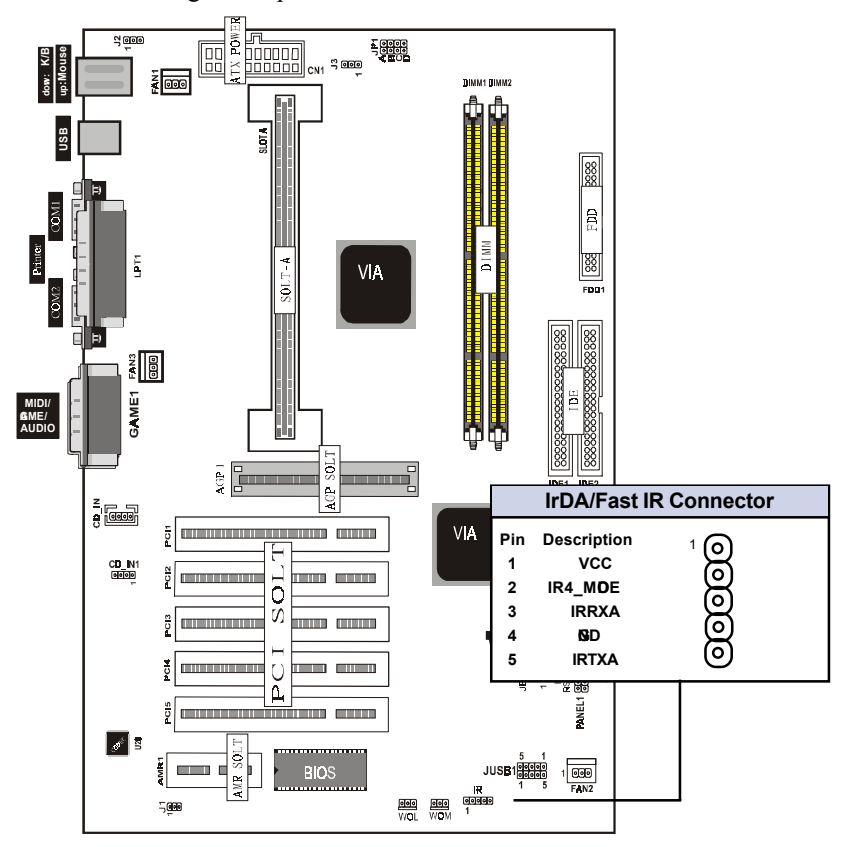

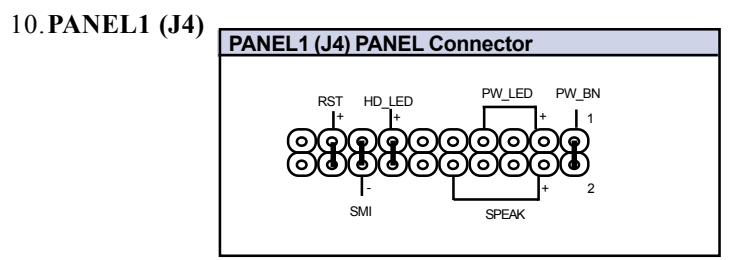

## a. **IDE** activity LED (**H** LED)

This connector supplies power to the cabinet s IDE activity LED. Read and write activity by devices connected to the Primary or Secondary IDE connectors will cause the LED to light up.

#### b.**Power LED Lead (PW\_LED)**

The system power LED lights when the system power is on.

#### c.**SMI Suspend Switch Lead (SMI)**

This allows the user to amually place the system to a suspend mode or Green mode where systematic activity will be instantly decreased to save electricity and expand the life of certain components when the system is not in use. This 2-pin connector (see the figure below) connects to the case-munted suspend switch. If you do not have a switch for the connector, you ay the Turbo Switch since it does not have a function. SMI is activated when it detects a short to open **nem** and therefore leaving it shorted will not cause any problem It av require one or two pushes depending on the position of the switch. Wakeup can be controlled by settings in the BIOS but the keyboard will always allow wake-up (the SMI lead cannot wake-up the system If you want to use this connector, "Suspend Switch" in the Power Management Setup of the BIOS SOFTWARE section should be on the default setting of Enable

## d.**Reset Switch Lead (RST)**

This 2-pin connector connects to the case-munted reset switch for rebooting your computer without having to turn off your power switch. This is a preferred **m**ethod of rebooting in order to prolong the life of the system power supply.

## e. **Speaker Connector (SPEAKER)**

This 4-pin connector connects to the case-munted speaker.

## **f.ATX Power Switch (PW\_BN)**

The system power is controlled by a mentary switch connected to this lead. Pushing the button once will switch the system ON. The system ower LED lights when the system power is on.

## 11. **ATX Power Supply Connector (20-pin block) - CN1**

This connector connects to a ATX power supply. The plug from the power supply will only insert in one orientation because of the different hole si es. Find the proper orientation and push down firm **aking** sure that the pins are aligned.

## IMPORNT:

**Make sure that the ATX power supply can take at least 10mAmp load on the 5Volt standby lead (5VSB). You may experience difficulty in powering on your system without this.**

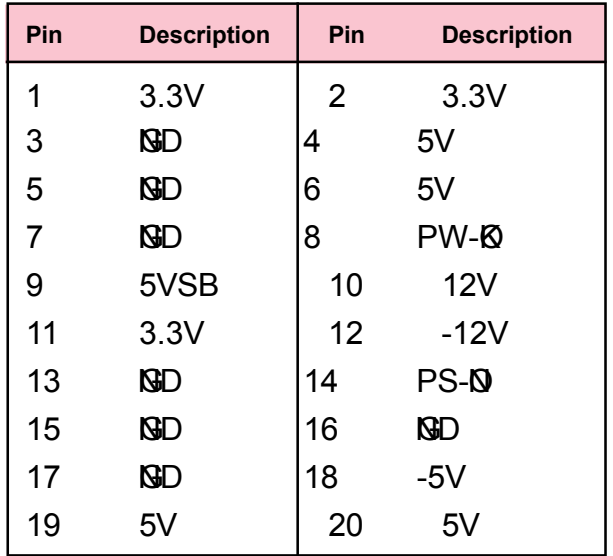

## 12. **CD Audio Connector- CD\_IN/CD\_IN1**

The 4-pin connectors enable the system receive the audio output from the CD-ROM.

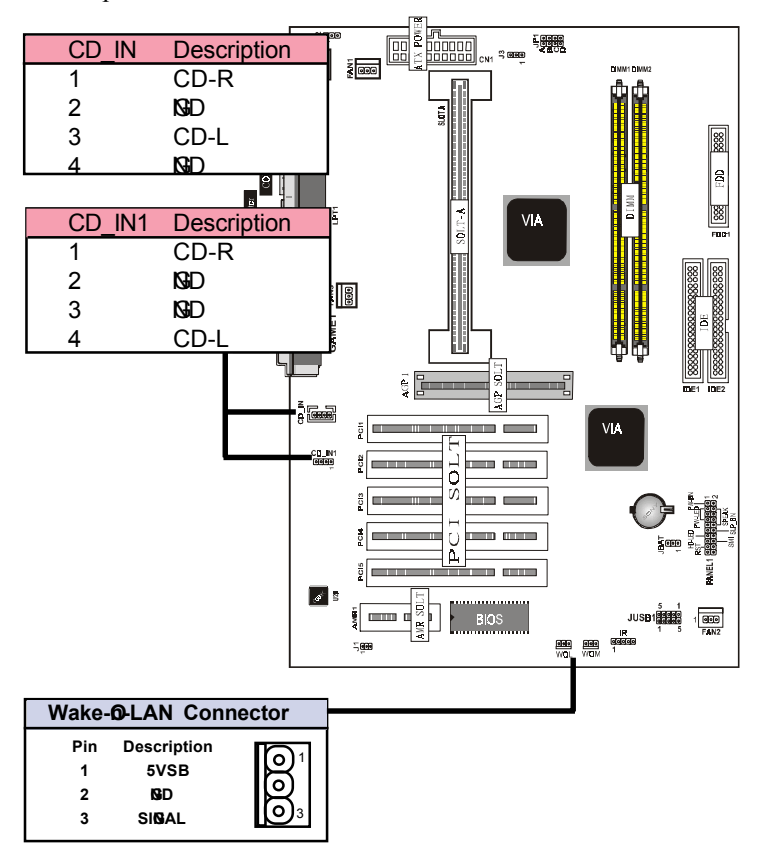

## 13. Wake Up  $\mathbf{0}$ LAN : WO/W**M**

This connector connects LAN cards and a Wake On LAN output. When the system in soft-off orde LAN activity will power on the system.

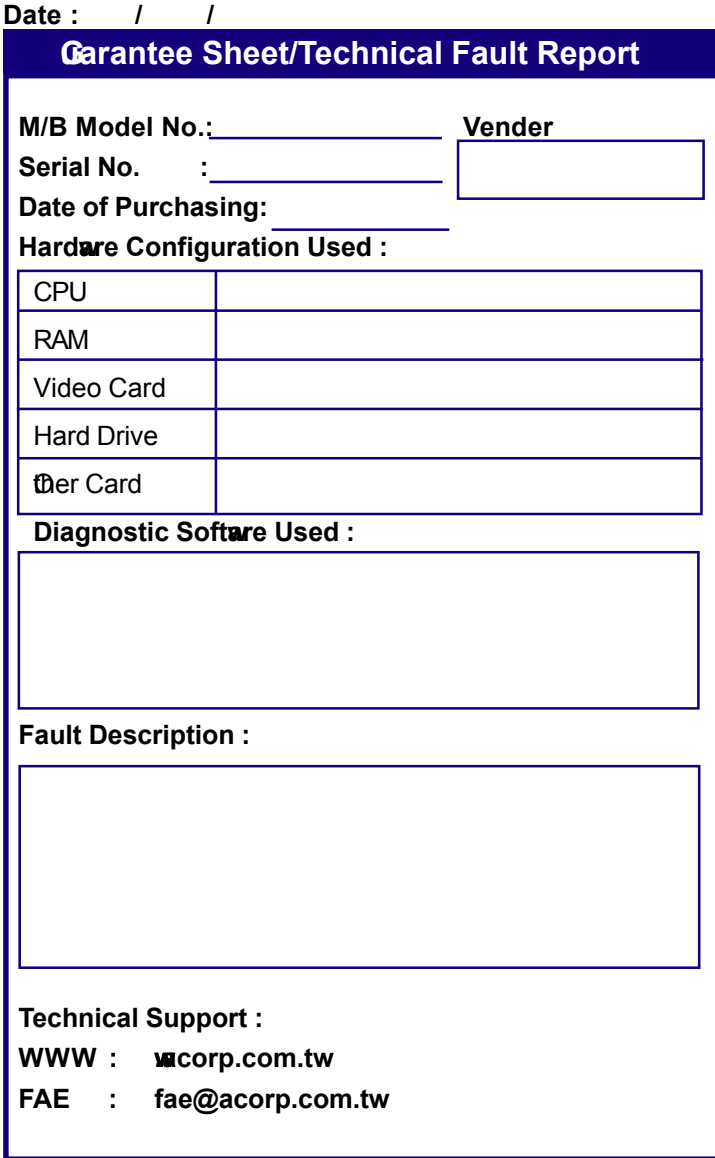